**[戴荣忻](https://zhiliao.h3c.com/User/other/112)** 2017-05-22 发表

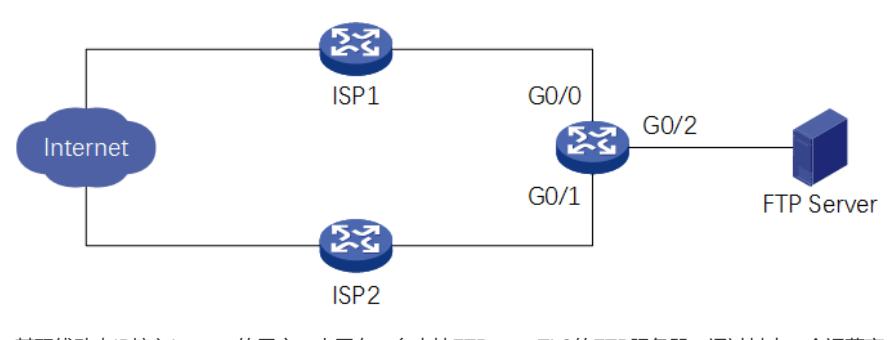

某双线动态IP接入Internet的用户,内网有一台支持FTP over TLS的FTP服务器,通过其中一个运营商 的Internet地址对外提供FTP服务,但是从Internet无法访问FTP over TLS服务,只能访问明文FTP服务

设备的配置如下:

#

。

sysname CPE

#### #

interface GigabitEthernet0/0

ip address dhcp-alloc // 从ISP1动态获取Internet地址

nat outbound // 出方向动态地址转换

nat server protocol tcp global current-interface 21 inside 192.168.0.254 21 // 明文FTP、显式FTP ove r TLS的端口映射

nat server protocol tcp global current-interface 990 inside 192.168.0.254 990 // 隐式FTP over TLS的 端口映射

### #

interface GigabitEthernet0/1

ip address dhcp-alloc // 从ISP2动态获取Internet地址

```
nat outbound // 出方向动态地址转换
```
#### #

interface GigabitEthernet0/2 ip address 192.168.0.1 255.255.255.0 // 内网设备的网关地址

# #

s

return

告警信息如下:

```
(000001)2017/5/20 13:14:25 - (not logged in) (111.194.0.224)> Connected on port 21, sending welco
me message...
(000001)2017/5/20 13:14:25 - (not logged in) (111.194.0.224)> 220-FileZilla Server 0.9.60 beta
(000001)2017/5/20 13:14:25 - (not logged in) (111.194.0.224)> 220-written by Tim Kosse (tim.kosse
@filezilla-project.org)
(000001)2017/5/20 13:14:25 - (not logged in) (111.194.0.224)> 220 Please visit https://filezilla-project
```
.org/ (000001)2017/5/20 13:14:25 - (not logged in) (111.194.0.224)> AUTH TLS (000001)2017/5/20 13:14:25 - (not logged in) (111.194.0.224)> 234 Using authentication type TLS

```
(000001)2017/5/20 13:14:25 - (not logged in) (111.194.0.224)> TLS connection established
(000001)2017/5/20 13:14:25 - (not logged in) (111.194.0.224)> USER anonymous
```
(000001)2017/5/20 13:14:25 - (not logged in) (111.194.0.224)> 331 Password required for anonymou

(000001)2017/5/20 13:14:25 - (not logged in) (111.194.0.224)> PASS \*\*\*\*\*\*\*\*\*\*\*\*\*\* (000001)2017/5/20 13:14:25 - anonymous (111.194.0.224)> 230 Logged on (000001)2017/5/20 13:14:25 - anonymous (111.194.0.224)> PBSZ 0 (000001)2017/5/20 13:14:25 - anonymous (111.194.0.224)> 200 PBSZ=0 (000001)2017/5/20 13:14:25 - anonymous (111.194.0.224)> PROT P (000001)2017/5/20 13:14:25 - anonymous (111.194.0.224)> 200 Protection level set to P (000001)2017/5/20 13:14:25 - anonymous (111.194.0.224)> PWD (000001)2017/5/20 13:14:25 - anonymous (111.194.0.224)> 257 "/" is current directory. (000001)2017/5/20 13:14:25 - anonymous (111.194.0.224)> TYPE I (000001)2017/5/20 13:14:25 - anonymous (111.194.0.224)> 200 Type set to I

```
(000001)2017/5/20 13:14:25 - anonymous (111.194.0.224)> PASV
```

```
(000001)2017/5/20 13:14:25 - anonymous (111.194.0.224)> 227 Entering Passive Mode
```
## (192,168,0,254,205,242) 错误: 严重错误: 无法连接到服务器

(000001)2017/5/20 13:14:25 - anonymous (111.194.0.224)> disconnected.

由于FTP服务器支持FTP over TLS,所以FTP客户端发起了PROT P隐私保护指令,后续报文从明文改 变为密文。之后FTP客户端希望发起MLSD指令获取FTP服务器上的文件列表,需要先发起PASV指令 进入被动模式建立数据连接,但是因为使用的是密文,NAT FTP ALG无法转换227响应中携带的服务 器地址信息,所以导致无法连接到服务器。

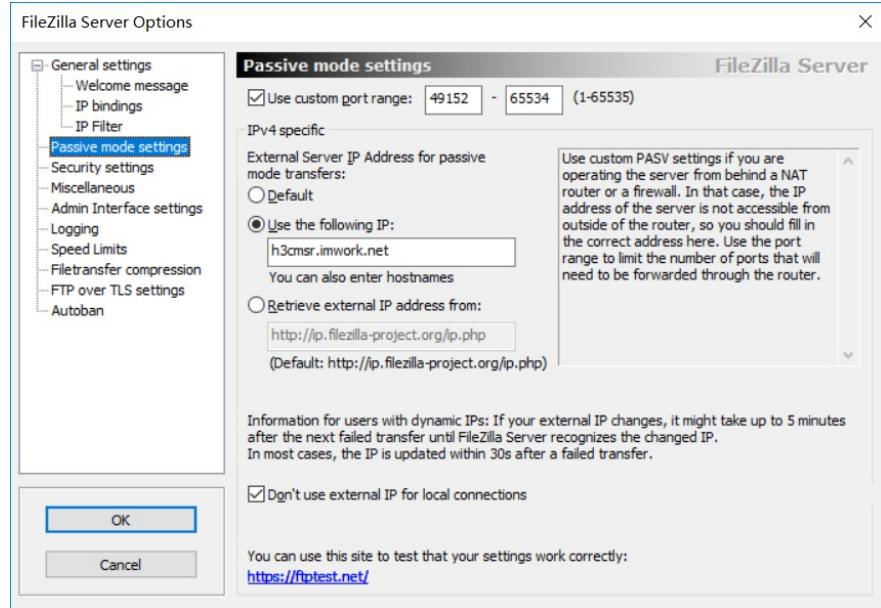

在FTP服务器被动模式设置界面,有为被动模式指定外部服务器IP地址的配置选项,缺省情况是Defaul t,服务器在227响应中携带的是私网地址,还有2个选项分别是指定IP地址和从某个HTTP API获取IP地 址。从某个HTTP API获取IP地址的方式,由于CPE设备同时接入2个运营商,形成了ECMP负载分担 路由,所以不一定获取到的IP地址就是对外提供FTP服务的Internet地址。指定IP地址的方式,由于File Zilla Server支持配置IP地址和域名,所以可以结合DDNS功能实现动态IP地址。

壳域名

域名 h3cmsr.imwork.net

**M** h3cmsr.jok.la

在此处我们到花生壳网站申请了一个免费的支持DDNS的壳域名h3cmsr.imwork.net,并将它配置到File Zilla Server设置界面上。 同时我们还需要在MSR设备上面再增加如下配置: [CPE] ddns policy hsk // 创建DDNS策略 [CPE-ddns-policy-hsk] url oray://phservice2.oray.net // 指定花生壳的DDNS更新请求URL地址 [CPE-ddns-policy-hsk] username h3cmsr // 配置用户名 [CPE-ddns-policy-hsk] password simple [P@ssw0rd](mailto:P@ssw0rd) // 配置密码 [CPE-ddns-policy-hsk] interval 0 0 1 // 配置更新时间间隔 [CPE-GigabitEthernet0/0] ddns apply policy hsk fqdn h3cmsr.imwork.net // 在对外提供FTP服务的接 口上应用DDNS策略 配置好之后,检验域名解析结果是否与CPE设备上的GigabitEthernet0/0接口地址相同: nslookup h3cmsr.iwork.net 8.8.8.8 服务器: google-public-dns-a.google.com Address: 8.8.8.8 非权威应答: 名称: h3cmsr.iwork.net Address: 59.65.174.240 再次尝试从Internet加密访问FTP服务器,可以看到227响应中携带的IP地址已经变成了公网地址: 227 Entering Passive Mode (59,65,174,240,196,204) 但是此时数据连接仍然无法建立,这是因为NAT FTP ALG不能从加密的227响应中读取到服务器打开

的端口信息,并为FTP客户端打开相应的端口。

可以再在CPE设备上增加如下配置,将FileZilla Server上配置的被动模式端口范围全部映射到Internet :

[CPE-GigabitEthernet0/0] nat server protocol tcp global current-interface 49152 65534 inside 192.168 .0.254 49152 65534

此时再次尝试从Internet加密访问FTP服务器,控制连接和数据连接均可正常建立,问题解决。

内网向外网映射方式提供FTP over TLS这种协议的服务时,无法使用NAT FTP ALG直接解决问题,需 要对NAT设备进行特殊配置,还需要在FTP服务器上进行特殊配置,共同解决PASV的227响应中携带 的地址问题和数据连接的建立问题。